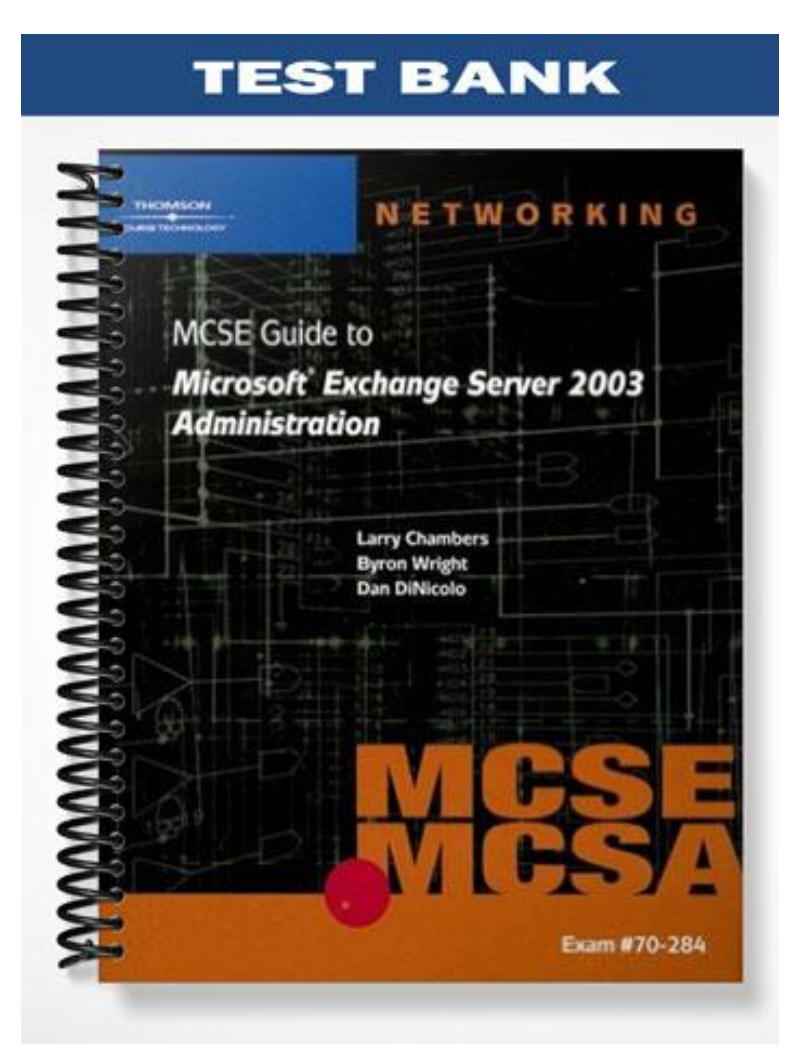

#### **TRUE/FALSE**

1. SMTP must be installed before Exchange Server 2003 is installed.

ANS: T PTS: 1 REF: 31

2. The ForestPrep tool can be run before or after installing the first Exchange server in an Active Directory forest.

ANS: F PTS: 1 REF: 33

3. Exchange Server 2003, Standard Edition is the Microsoft Exchange Server solution aimed at meeting the messaging and collaboration needs of small- to medium-sized businesses.

ANS: T PTS: 1 REF: 28

4. Exchange Server 2003, Enterprise Edition is the Microsoft Exchange Server solution aimed at meeting the messaging and collaboration needs of medium sized business customers.

ANS: F PTS: 1 REF: 29

5. Running DomainPrep prepares your Active Directory domain for the installation of Exchange Server 2003.

ANS: T PTS: 1 REF: 35

## **MULTIPLE CHOICE**

- 1. Creating the Exchange Domain Servers global group and Exchange Enterprise Servers local group in Active Directory is the primary function of \_\_\_\_.
	- a. ForestPrep c. DNS b. DomainPrep d. Kerberos

ANS: B PTS: 1 REF: 35

2. Extending the Active Directory schema to include classes and attributes required by Exchange Server 2003 is the primary function of \_\_\_\_.

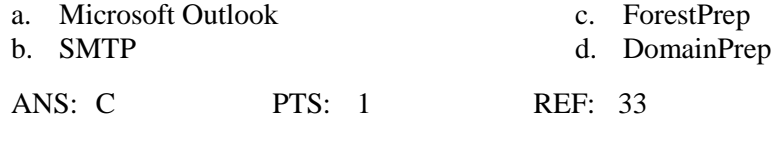

3. \_\_\_\_ is a standard e-mail format.

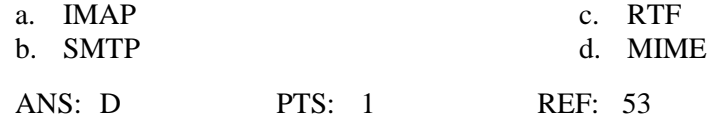

4. How many Storage groups is Exchange Server 2003, Enterprise Edition, capable of supporting?

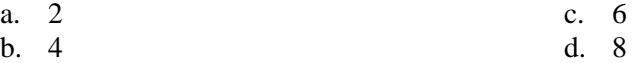

ANS: B PTS: 1 REF: 29 5. How many clustered nodes is Exchange Server, Enterprise Edition, capable of supporting? a. 4 c. 8 b. 16 d. 32 ANS: C PTS: 1 REF: 29 6. How many cluster nodes is Exchange Server, Standard Edition capable of supporting? a. 0 c. 4 b. 2 d. 8 ANS: A PTS: 1 REF: 28 7. The \_\_\_\_ service must be applied before installing exchange server 2003. a. POP3 c. NNTP<br>b. IMAP4 d. Netsca d. Netscape ANS: C PTS: 1 REF: 31 8. What is maximum number of clusters nodes supported with Windows 2000 Datacenter? a. 2 c. 8 b. 4 d. 16 ANS: B PTS: 1 REF: 40 9. \_\_\_\_ is a primary task carried out with Active Directory Users and Computers. a. Configuring e-mail addresses for users and groups b. Configuring POP3 servers c. Establishing DNS domains d. Downloading address books ANS: A PTS: 1 REF: 44-45 10. What is one benefit of switching an organization to Exchange Server 2003 native mode? a. DNS is automatically Configured b. E-mail recipients are automatically loaded from Microsoft Outlook c. X.400 is the default routing protocol d. The ability to create query-based distribution groups ANS: D PTS: 1 REF: 51 11. Why would an Exchange organization run in mixed mode? a. More routing protocols are supported b. Larger storage capacity is available c. Clustering is supported d. An organization can support and coexist with Exchange servers running previous versions ANS: D PTS: 1 REF: 51 12. MIME message formatting information uses which "helper" application by default? a. QuickTime b. SMTP will convert MIME messages to RTF c. MS-Word d. Information is included in messages so that the receiving client can determine which "helper" application to use

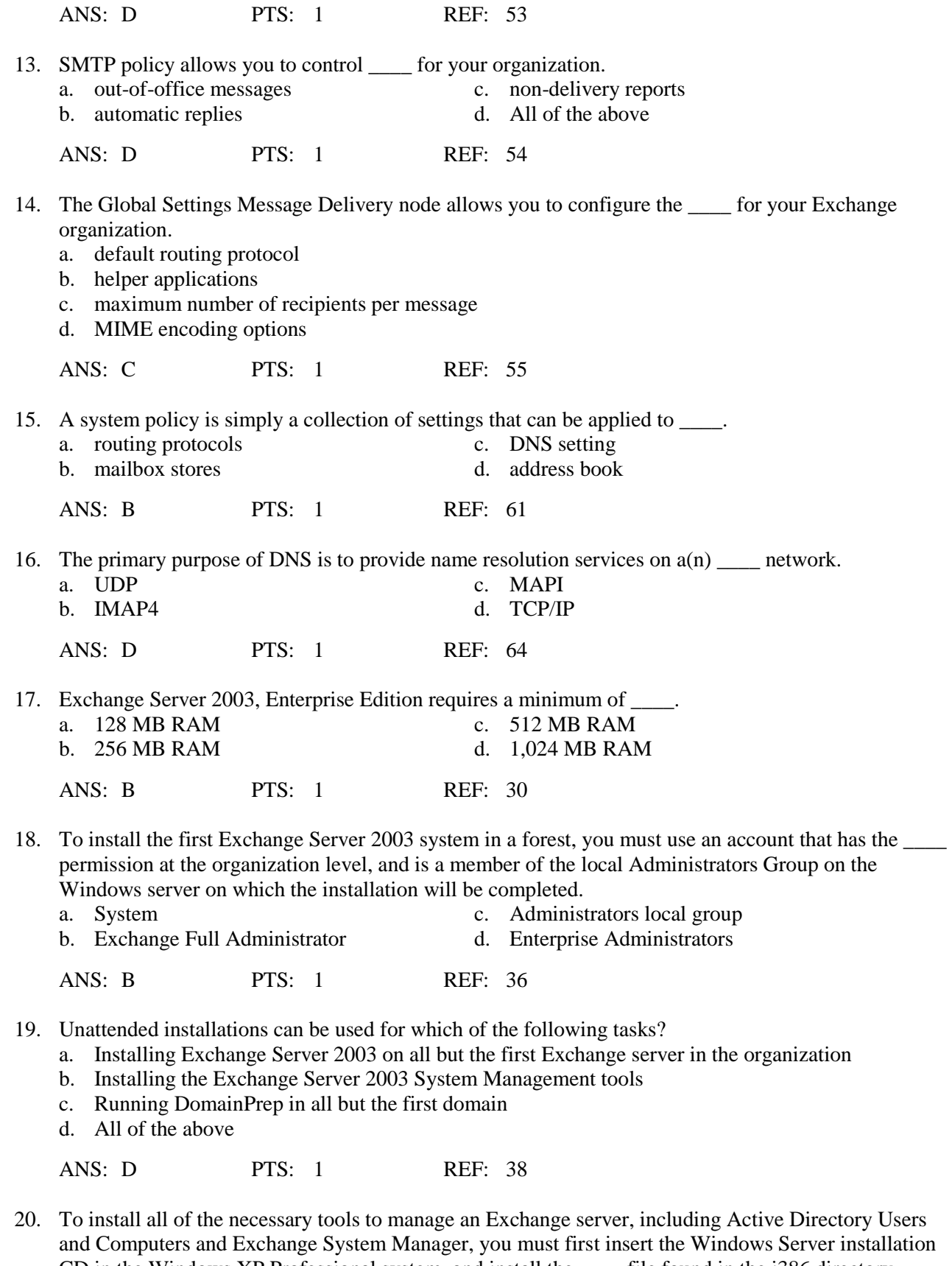

CD in the Windows XP Professional system, and install the \_\_\_\_\_ file found in the i386 directory.<br>a. setup.exe c. asp.net a. setup.exe

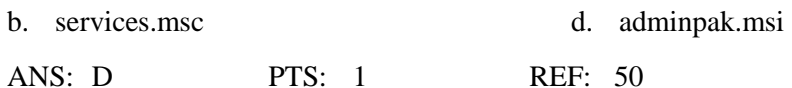

21. The Message Delivery Properties dialog box includes the \_\_\_\_ tab, which allows you to configure the IP addresses of SMTP servers with which Exchange server allows or denies connections, as well as configure rules that determine how servers found on block lists are handled. a. Connection Filtering C. Recipient Filtering<br>
b. Sender Filtering d. Defaults b. Sender Filtering ANS: A PTS: 1 REF: 56

## **COMPLETION**

1. Prior to installing the first Exchange server in an Active Directory forest, the Exchange Server 2003 **\_\_\_\_\_\_\_\_\_\_\_\_\_\_\_\_\_\_\_\_** tool must be run to prepare the environment.

ANS: ForestPrep

PTS: 1 REF: 33

2. Individual domains need to be prepared for Exchange Server 2003 by running

ANS: DomainPrep

\_\_\_\_\_\_\_\_\_\_\_\_\_\_\_\_\_\_\_\_.

PTS: 1 REF: 34

3. For cases in which Exchange needs to be installed on multiple servers, Exchange Server 2003 supports the ability to automate the process using setups.

ANS: unattended

PTS: 1 REF: 38

4. In environments in which high levels of reliability and fault tolerance are critical, Exchange Server 2003, Enterprise Edition can be deployed as part of  $a(n)$ 

ANS: cluster

PTS: 1 REF: 39

5. \_\_\_\_\_\_\_\_\_\_\_\_\_\_\_\_\_\_\_\_ is the primary administrative tool used to manage an Exchange Server environment and related system settings.

ANS: Exchange System Manager

PTS: 1 REF: 40

#### **MATCHING**

*Match each term with the correct statement below.* a. DomainPrep f. ForestPrep

- 
- c. Exchange Server 2003, Enterprise Edition h. Unattended Installation
- d. System Policy i. SPAM
- b. DNS g. Cluster
	-
	-
- e. Exchange Server 2003, Standard Edition
- 1. Provide name resolution services on a Transmission Control Protocol/Internet Protocol (TCP/IP) network.
- 2. A collection of settings that can be applied to objects once, rather than individually on each and every object.
- 3. Unsolicited e-mail messages
- 4. Extends the Active Directory schema to include additional objects and attributes required for integrated Exchange messaging.
- 5. A group of independent servers (commonly referred to as nodes) that work together to ensure system availability.
- 6. Used to prepare individual domains for Exchange Server 2003.
- 7. Message exchange solution aimed at meeting the messaging and collaboration needs of large enterprise customers.
- 8. A maximum per-database size of 16 GB
- 9. Can be used to install all but the first Exchange server in an organization.

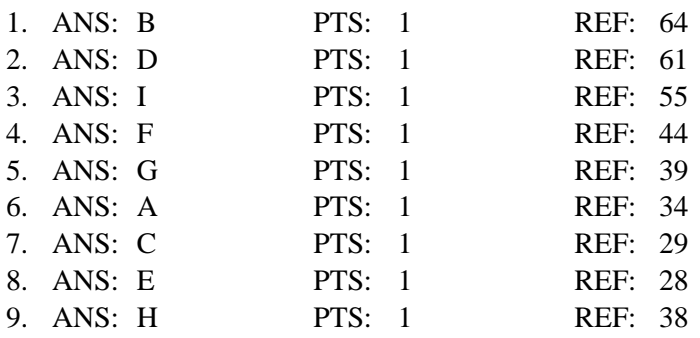

# **SHORT ANSWER**

1. Under what circumstance might an organization make an unattended install of Exchange Server 2003?

ANS:

Although small organizations might install only a single Exchange server, large organizations often need to install many Exchange servers to meet their needs. For cases in which Exchange needs to be installed on multiple servers, Exchange Server 2003 supports the ability to automate the process using unattended setups.

The unattended installation process can be used to install all but the first Exchange server in an organization. Unattended installations can be used for the following tasks:

1. Installing Exchange Server 2003 on all but the first Exchange server in the organization

- 2.Installing the Exchange Server 2003 System Management tools
- 3. Running DomainPrep in all but the first domain

PTS: 1 REF: 38

2. What is clustering and under what circumstances would Exchange Server 2003 be deployed in a cluster?

ANS:

In environments in which high levels of reliability and fault tolerance are critical, Exchange Server 2003, Enterprise Edition can be deployed as part of a cluster. In simple terms, a **cluster** is a group of independent servers (commonly referred to as nodes) that work together to ensure system availability. Should a single Exchange server that is part of a cluster fail, another server in the cluster can take on its roles to ensure that the server's resources continue to be accessible to users.

Clustering is not supported with Exchange Server 2003, Standard Edition.

PTS: 1 REF: 39

3. What are the difference between running Exchange Server in **native mode** versus **mixed mode**?

ANS:

After Exchange Server 2003 is installed, the Exchange organization runs in **mixed mode** by default. When running in mixed mode, an organization can support and coexist with Exchange servers running previous versions, such as Exchange Server 5.5. If your Exchange organization does not need to support interoperability with Exchange Server 5.5 systems, you should change the organization to **native mode**.

Switching to native mode is a one-way process and cannot be reversed, so it's important to ensure that Exchange Server 5.5 systems won't need to be added to the organization in the future prior to completing the process.

PTS: 1 REF: 51

4. Discuss the use of a system policy with Exchange server 2003.

ANS:

A **system policy** is simply a collection of settings that can be applied to these objects once, rather than individually on each and every object. For example, rather than configure message tracking on each and every Exchange server in an administrative group, you could instead create a system policy that enables this setting and apply it to Exchange servers in the group. Then,if you ever want to change the setting, you only need to reconfigure it once in the applied system policy.

When system policy settings are applied to an object (such as a server), those settings can no longer be configured manually for the object to which the policy is applied. Furthermore, only one system policy can be applied to an object at any given point in time. If you attempt to apply a new policy to an object that already has a policy applied, you are prompted to verify whether you want to remove the object from the control of the current policy.

PTS: 1 REF: 61

5. Describe the differences between Exchange Server Standard Edition and Exchange Server Enterprise Edition.

ANS:

Exchange Server 2003, Enterprise Edition is the Microsoft Exchange Server solution aimed at meeting the messaging and collaboration needs of large enterprise customers. It offers a range of scalability features that allow it to support much larger network environments, with room to expand as needs dictate.

Exchange Server 2003, Standard Edition is the Microsoft Exchange Server solution aimed at meeting the messaging and collaboration needs of small- to medium-sized businesses. In some situations, Standard Edition is also a suitable solution for larger businesses, though it largely depends on the customer's need for scalability.

PTS: 1 REF: 28-29

6. What is Exchange Server manager tool and what are the common administrative tasks carried out with Exchange Server Manager?

ANS:

Exchange System Manager is the primary administrative tool used to manage an Exchange Server environment and related system settings. After Exchange Server 2003 is installed, this tool can be accessed from Start, All Programs, Microsoft Exchange, System Manager. As a **Microsoft Management Console (MMC)** snap-in, the tool can also be added to custom consoles that include other administrative tools.

Examples of common administrative tasks that can be carried out with Exchange System Manager include:

- The configuration of global settings, such as message formats, message delivery options, and mobile service settings

- The configuration of recipient settings, including templates, address lists, update services, and policies

- The configuration and management of administrative groups and routing groups

- The configuration and management of server settings, including message queues, storage groups, and protocols

- The configuration of connectors between Exchange and other messaging systems
- The delegation of Exchange administrative roles

- The configuration of server and recipient policies

PTS: 1 REF: 40-41

7. What are the primary Exchange-related administrative tasks carried out with Active Directory Users and Computers?

ANS:

The primary Exchange-related administrative tasks carried out with Active Directory Users and Computers include:

- Configuring e-mail addresses for users and groups

- Enabling or disabling user access to Exchange features
- Configuring user delivery options, delivery restrictions, and storage limits
- Configuring mailbox rights
- Creating and managing distribution groups

PTS: 1 REF: 44-45

8. Why would an administrator prefer to work with tools from a single, consolidated management console?

ANS:

Although both Active Directory Users and Computers and Exchange System Manager are both easily accessible from the Microsoft Exchange menu under All Programs, many administrators prefer to work with both tools from a single, consolidated management console. Windows Server 2003 allows you to create customized MMC's that include the specific snap-ins that you work with on a regular basis. These custom consoles can then be saved with a suitable name to a convenient location, such as your desktop.

Managing an Exchange server and e-mail users most frequently involves working with Active Directory Users and Computers and Exchange System Manager.

PTS: 1 REF: 47

9. What are some of the possible places for the location of Server Management?

ANS:

After Exchange Server 2003 is installed on a Windows server, it can be administered in many different ways.Some administrators prefer to handle all administration tasks directly from the server console,whereas others opt to use tools such as Terminal Services to remotely connect to the server's desktop from their workstation. Although both methods are valid, it is generally preferable to install the required server tools on a management workstation instead, such as an administrator's desktop system.

The administrative tools required to manage both a Windows server and Exchange Server 2003 can both be installed on a Windows XP Professional system running Service Pack 1 or higher.

PTS: 1 REF: 50

10. How are Internet Message formats used?

ANS:

Internet Message Formats control how e-mail messages are formatted when sent to or received from Internet clients. When a message is sent from a Messaging Application Programming Interface (MAPI) e-mail client such as Microsoft Outlook to an Internet client such as Outlook Express or Eudora,SMTP converts the message from Microsoft Rich Text Format (RTF) to **Multipurpose Internet Mail Extensions (MIME)** format.

MIME message formatting information is included in messages so that the receiving client can determine which "helper" applications might be necessary to read the message or access attachments.

PTS: 1 REF: 53